# Using the online forms iFrame

If you have a website not hosted by RescueGroups.org, you can build an online form into your website. Your RescueGroups.org Website Service includes the Online Forms service.

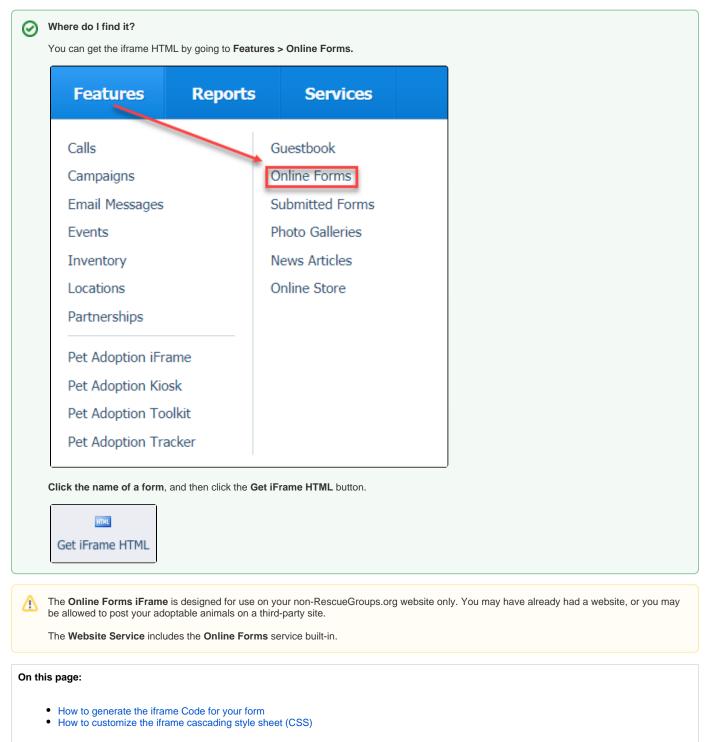

With the online forms iframe, you can take your forms and create HTML code so that you can post them on any website. The instructions below will walk you through the steps.

How to generate the iframe Code for your form

| 1. Click | the name of your for                                                             | m. In this example, we will                | use Adoption Application.         | <b>.</b>             |                                   |
|----------|----------------------------------------------------------------------------------|--------------------------------------------|-----------------------------------|----------------------|-----------------------------------|
| C        | Online Fo                                                                        | rms                                        |                                   |                      |                                   |
|          | $\odot$                                                                          | Ē                                          | Ē                                 |                      |                                   |
|          | Add an Online<br>Form                                                            | Questions                                  | Select Groups                     |                      |                                   |
|          | Current View                                                                     | : Default                                  |                                   |                      |                                   |
|          | Actions 🗾                                                                        | Views: Default                             | - I 🖪 🛱                           |                      |                                   |
| (        |                                                                                  | Name 🔺                                     |                                   |                      |                                   |
| (        | _ 💀 🖊 🌚<br>_ 🔯 🖊 🌚                                                               | Adoption Appl<br>Adoption Cent             |                                   | -                    |                                   |
| 2. Click | Get iFrame HTML                                                                  |                                            |                                   | J                    |                                   |
|          | HTHL                                                                             |                                            |                                   |                      |                                   |
| Ge       | t iFrame HTML                                                                    |                                            |                                   |                      |                                   |
| 3. Click | Create New Code.                                                                 | ou can add any custom C                    | SS for your form now, or ret      | urn to this later.   |                                   |
| 4. Click | Create New Code<br>Get iFrame.                                                   | -                                          | iframe code for your o            | nline form.          |                                   |
|          | t iFrame for Adop<br>line Forms « Form Adoption Applic                           |                                            |                                   |                      |                                   |
|          |                                                                                  |                                            | ication                           | ke note of the       |                                   |
| Canc     |                                                                                  |                                            |                                   |                      |                                   |
| Get      | and paste the HTML<br>t iFrame for Adoption<br>line Forms « Form Adoption Applic | tion Application                           | o the web page on your web        | site where you would | d like the online form to appear. |
|          | ease paste the following code in yo                                              | ur page:                                   |                                   |                      |                                   |
| R        | !<br>escueGroups.org Online Forms<br>ttp://www.rescuegroups.org>                 |                                            |                                   |                      |                                   |
|          | iframe width="640px" height="720<br>of/f?c=SMQNGCVP">                            | Dpx" scrolling="auto" frameborder="0" src= | "https://toolkit.rescuegroups.org |                      |                                   |
| <        | ! End RescueGroups.org Online F                                                  | orms>                                      | 4                                 |                      |                                   |
| =[       | Preview                                                                          |                                            | 22                                |                      |                                   |
|          | 1                                                                                |                                            |                                   |                      |                                   |
| Edit     |                                                                                  |                                            |                                   |                      |                                   |

You can provide custom styles (CSS) to change the way the online form appears to the visitor.

# How to customize the iframe cascading style sheet (CSS)

You can add your own CSS code to the iframe style sheet to add or overwrite styles on the Online Form page.

- 1. Click the name of the Online Form.
- 2. Click Get iFrame HTML.
- 3. Click Edit next to the existing iframe code if you are updating an existing iframe code

| Get iFrame for Adoption Application « Online Forms « Form Adoption Application |  |  |  |  |  |
|--------------------------------------------------------------------------------|--|--|--|--|--|
| Previously Used Codes                                                          |  |  |  |  |  |
| Code<br>Edit   <u>Get HTML</u> 5MQNGCVP 🗙                                      |  |  |  |  |  |
| Create New Code                                                                |  |  |  |  |  |
| OR                                                                             |  |  |  |  |  |

- 1. Click Create New Code to create a new iframe code.
- 2. Enter your custom CSS in the Custom CSS box
- 3. Click Get iFrame.

# **Get iFrame for Adoption Application**

« Online Forms « Form Adoption Application

Click the create button below to build an iframe code for your online form.

Create New Code

## Popular Questions

Topics:

- animals
- online
- form
- animal

 1. 0 votes
 Linking support for an animal to payment

 0 answers
 Andrea Homan
 Apr 24, 2024

animals

2.0

votes

How do I get my listings to automatically feed to Facebook?

- 2 answers
- Jennifer Myers
- Mar 20, 2024
- animals
- website
- exports facebook
- iframe

3.0 votes

#### How can we embed our available or adopted animal data stored in RescueGroups.org for display on an external website service?

- 4 answers
- Whiskers & Tails Rescue Foundation
- Sept 21, 2023
- Space: Website Service Guide
- website
- exports
- animals toolkit
- 4.0 votes

### **Requests**

- 0 answers
- Anita Lowman
- Feb 19, 2024
- requests
- animals

5.0 votes

### My Animal List is empty

- 2 answers
- Tammy Mullins
- Feb 06, 2024
- animals

6.0 votes

#### Add a mixed breed choice for dogs

- 1 answer
- Richard [RG]
- Feb 27, 2014
- requests
- animals • breeds
- exports

7.0 votes

### Change default location to "no"

- 1 answer
- Alana Woodbury
- Jan 22, 2024
- animals
- exports

8.0 votes

#### What fields is the Asilomar Advanced Animal Statistics report pulling from

- 0 answers
- Alana Woodbury
- Jan 20, 2024
- animals
- 9.0

votes status

### Is there a way to view relationship from the Animal List page?

- 1 answer
- Michelle Caylor • Dec 08, 2023
- animals
- 10. 0

votes

status

#### Can we increase the information exported to Adopt-A-Pet to include relationships?

- 1 answer
- Michelle Caylor
- Dec 08, 2023

animalsexports

# Have a question about this topic?